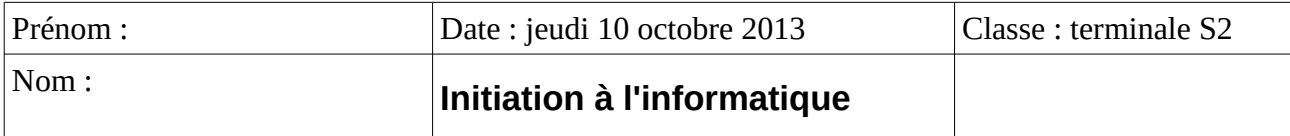

## **A) Le language html**

Qu'est ce que c'est ? Pourquoi a-t-il été inventé ? Comment fonctionne-t-il ?

### **A.1 Niveau 1 : écrire une page simple.**

Ouvrir un éditeur de texte (pas un traitement de texte) qui est un logiciel simple (en apparence). Dans windows, c'est le Notepad (accessoires) ou notepad++, dans GNU/Linux, ce peut être

### Taper :

\_\_\_\_\_\_\_\_\_\_\_.

```
<h1> Titre de ma page </h1>
<h2> Chapitre 1 </h2>
<p> Un petit texte. <br/>
Une histoire en quelques lignes
\langle/p>
<h2>Chapitre 2 </h2>
<h3> Sous Chapitre </h3>
<p>C'est fini ! </p>
```
Et enregistrez le tout dans un fichier nommé exemple1.txt, puis *Enregistrez sous* exemple1.html Fermez l'éditeur de texte. Ouvrir chacun de ces deux fichier en cliquant dessus qu'observe-t-on ?

### **A.2 Niveau 2 : écrire une page web avec une feuille de style simple**

Le langage html permet de séparer la forme et le contenu

Ré-ouvrir le fichier exemple1.txt avec l'éditeur de texte. Modifiez-le en ajoutant quelques balises : <html>

<head>

</head>

<body>

<h1> Titre de ma page </h1>

<h2> Chapitre 1 </h2>

<p> Un petit texte. <br/> <br/>br/>

Une histoire en quelques lignes

 $<$ /p $>$ 

<h2>Chapitre 2 </h2>

```
<h3> Sous Chapitre </h3>
```
<p>C'est fini </p>

</body>

</html>

Enregistrez sous exemple2.html

Rajoutez entre les balise d'en tête (<head> et </head> ) la ligne suivante qui appelle une feuille de style.

<link rel="stylesheet" type="text/css" href="feuilledestyle.css" media="screen" title="Normal"/>

Maintenant, il faut écrire cette feuille de style, toujours avec l'éditeur de texte,

Créer un fichier appelé feuilledestyle.css, qui contient :

```
BODY { background-color: #2dd617 ;
```
}

p { font: 12pt color: black;

}

H1 { font: italic normal 20pt ;

text-align: center; color: #660000;

}

}

H2 { font: italic normal 14pt color: red;

Affichez exemple2,html avec un navigateur. Qu'observe-ton ?

# **B) Le styliste dans les traitement de texte.**

OpenOffice, ou LibreOffice

Avec la touche F11 on fait apparaître le styliste, qui permet de reprendre cette logique dans votre texte. Voir aussi la fenètre en haut à gauche.

Le styliste permet d'avoir une présentation claire et systèmatique.

(Le format d'enregistrement OpenDocument utilise une version évoluée du html de manière très logique)

### MicrosoftOffice.

(Demandez à ceux qui connaissent)

# **C) Les logiciels libres.**

### **C.1 Définition et historique.**

La définition des logiciels libre a été inventée il y a un peu plus de 20 ans en C\_\_\_\_\_\_\_\_\_\_\_\_\_\_\_\_\_\_\_\_\_\_\_\_\_\_\_ par des hackers, pour

Un logiciel est libre, si dans sa licence figure 4 libertés.

- liberté d'utilisation
- liberté de copie et de redistribution
- liberté de modification ou adaptation
- liberté d'examiner son code source.

Des exemples de logiciels libres :

#### **C.2 GNU/Linux**

Le système opérationnel GNU a été inventé par ces hacker, et un finlandais du nom de Linus Thorvald leur a offert un noyaux, qui s'appelait \_\_\_\_\_\_\_\_\_

Système opérationnel :

Le système GNU/Linux est composé de logiciels libres. Comme on peut librement le modifier il en existe des centaines de versions.

On peut tester ce système sans l'installer, grâce à des cédérom ou des clés USB.